# Speicherprogrammierbare Ventilsteuerung Typ PLVC 41

Siehe auch andere Ventilsteuerungen/Zubehör: Typ PLVC 2 nach D 7845-2 Typ PLVC 8 nach D 7845 M

1. Allgemeines

Die Ventilsteuerung des Typs PLVC 41 ist eine frei programmierbare Microcontrollersteuerung mit integrierten Prop.-Verstärkern für mobile und stationäre Anwendungen in der Hydraulik.

- Der Einsatzbereich für diese Steuerung ist weit gefächert, z.B.:
- ' Krane, Krananlagen
- ' Baumaschinen
- ' Hebeeinrichtungen
- ' Forstmaschinen ' Spannhydrauliken bei Werkzeugmaschinen
- ' Pressen
- Die vielfältigen Steuerungsaufgaben lassen sich umsetzen durch:
- ' ein Baukastensystem mit Erweiterungs- und Ergänzungsmodulen
	- Grundmodul
	- Erweiterungsmodule (zusätzliche Ein- und Ausgänge)
	- Erweiterungsmöglichkeiten via CAN-Bus
- ' eine flexible Programmierung nach IEC 61131-3 (SPS-Programmierung
- über Anweisungsliste AWL, Funktionsplan FUP, oder strukturierter Text ST)
- ' freie Parametrierung aller Ausgänge sowie volle Diagnosefähigkeit und Kurzschlussfestigkeit
- $\bullet$ Ferndiagnose mittels Modem und Handy möglich
- $\bullet$ Kombination von mehreren Ventilsteuerungen via CAN-Bus in einer Anlage zur Steuerung komplexer Systeme

Die wesentlichen Leistungsparameter sind darüber hinaus:

- ' Grundmodule Typ PLVC 41, PLVC 41/4
	- 4 analoge Eingänge (für Joystick, Potentiometer, Sensorik, wie z.B. analoge Drucksensoren)
	- 3 digitale Eingänge (für Endschalter, Druckschalter, Taster usw.)
	- 3 Frequenzeingänge (für Drehgeber, Drehzahlmesser, Inkrementalgeber usw.)
	- NOT-AUS Eingang (optoentkoppelt)
	- Schnittstelle für RS232 und CAN-Bus
	- 4 Ausgänge für prop. oder s/w-Ventile (stromgeregelt), 8 Ausgänge bei Typ PLVC 41/4
	- 1 Ausgang 0...10 V DC, 100 mA
	- 1 Hilfsspannungsausgang 5 V DC (Spannungsüberwacht), max. 150 mA (zur Versorgung von Joysticks, Potentiometern usw.)
	- 3 Relaisausgänge (Einschaltkontakt) max. 5 A, entfallen bei Typ PLVC 41/4
	- Spannungsversorgung 10...30 V DC, max. 8 A
	- Ausschaltverzögerung
- **•** Erweiterungsmodul Typ PWM
	- 8 analoge Eingänge (für Joystick, Potentiometer, Sensorik, wie z.B. analoge Drucksensoren)
	- 8 digitale Eingänge (für Endschalter, Druckschalter, Taster usw.)
	- 8 PWM-Ausgänge für prop. oder s/w-Ventile
	- 8 Ausgänge für Leuchten oder LED, max. 1 A, Masse schaltend
	- Spannungsversorgung 10...30 V DC, max. 16 A
- **•** Erweiterungsmodul Typ IPWM
	- 8 analoge Eingänge (für Joystick, Potentiometer, Sensorik, wie z.B. analoge Drucksensoren)
	- 8 digitale Eingänge (für Endschalter, Druckschalter, Taster usw.)
	- 8 Ausgänge für prop. oder s/w-Ventile (stromgeregelt)
	- Spannungsversorgung 10...30 V DC, max. 16 A
- **•** Erweiterungsmodul Typ POW
	- 8 analoge Eingänge (für Joystick, Potentiometer, Sensorik, wie z.B. analoge Drucksensoren)
	- 8 digitale Eingänge (für Endschalter, Druckschalter, Taster usw.)
	- 8 Relaisausgänge (6x Wechsler, 2x Schließer) max. 15 A
	- 8 Ausgänge für Leuchten oder LED, max. 100 mA, Masse schaltend
	- Spannungsversorgung 10...30 V DC, max. 5 A

Insgesamt können an das Grundsystem drei Erweiterungen angebaut werden, wobei von jedem Typ eines Erweiterungsmoduls maximal zwei Stück eingesetzt werden können.

- **Softwareseitiger Funktionsumfang** 
	- SPS-Programmierung mit ST
	- Parametrierung während der Laufzeit
	- CAN-Bus im Betriebssystem integriert

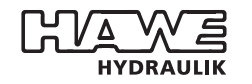

HAWE Hydraulik SE STREITFELDSTR. 25 • 81673 MÜNCHEN 5

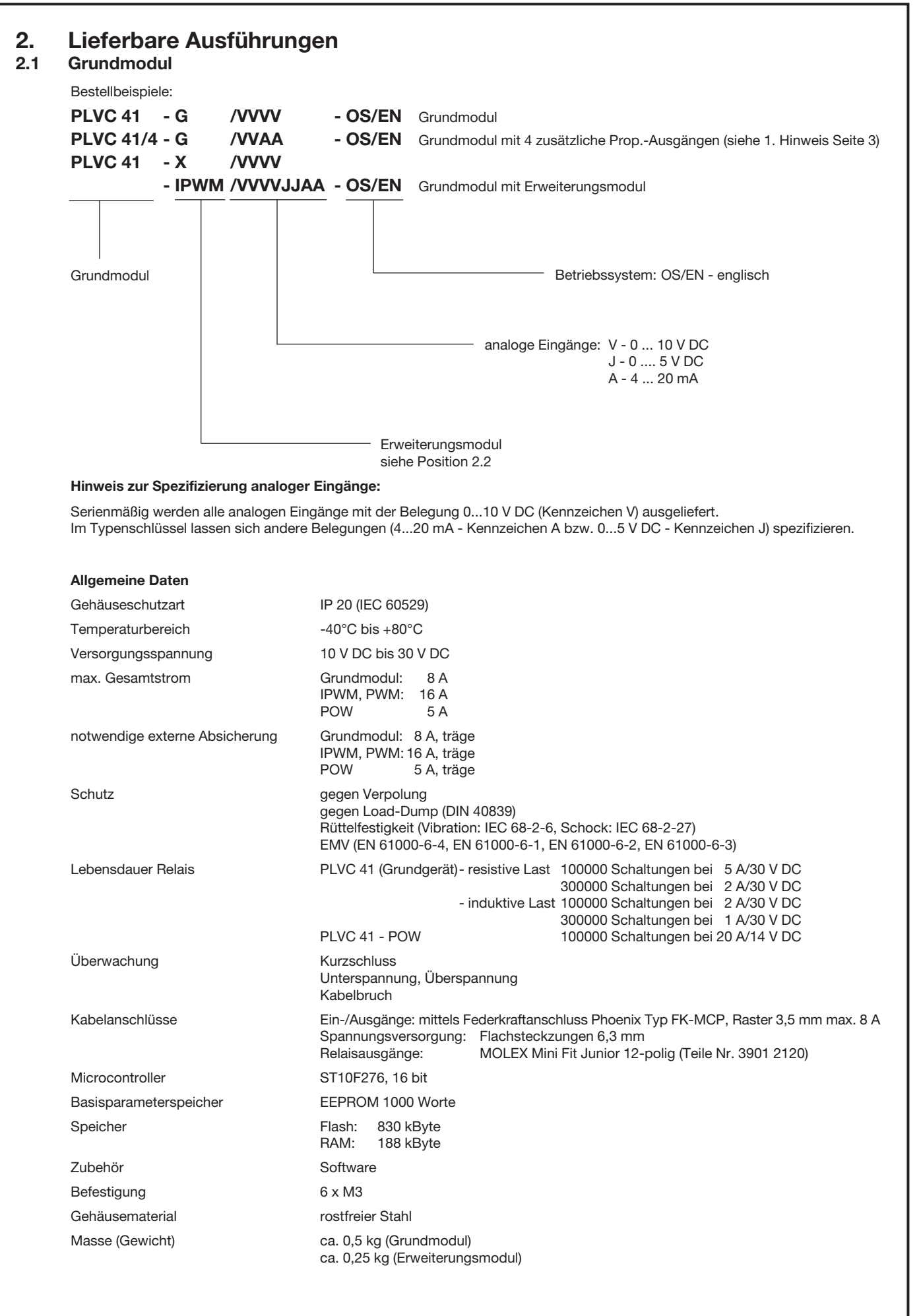

#### 1. Hinweis zu Typ PLVC 41/4:

Wenn Prop.-Ausgänge PWM out 0 und PWM out 1 für einen Zwillingsmagnet (z.B. bei Typ PSL bzw. PSV) verwendet werden, kann Meßeingang für einen weiteren Zwillingsmagnet an PWM out 4 und PWM out 5 verwendet werden. Gleiches gilt für die Ausgänge PWM out 2 und PWM out 3. Die drei Relaisausgänge Rel out 1 (2, 3) entfallen.

#### 2. Hinweis zur Ausschaltverzögerung:

Der Typ PLVC 41 ist für den Betrieb mit Ausschaltverzögerung geeignet. Die PLVC wird über eine zweite permanente Spannungsquelle (z.B. Autobatterie Kontakt U<sub>Dauer</sub>) über X3.11 versorgt. Nach Ausschalten der Spannungsversorgung wird der Betrieb der PLVC über 3 sec. hinweg aufrecht erhalten werden. Während dieser Zeit können alle gewünschten Betriebsdaten auf dem EEPROM gespeichert werden.

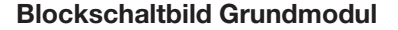

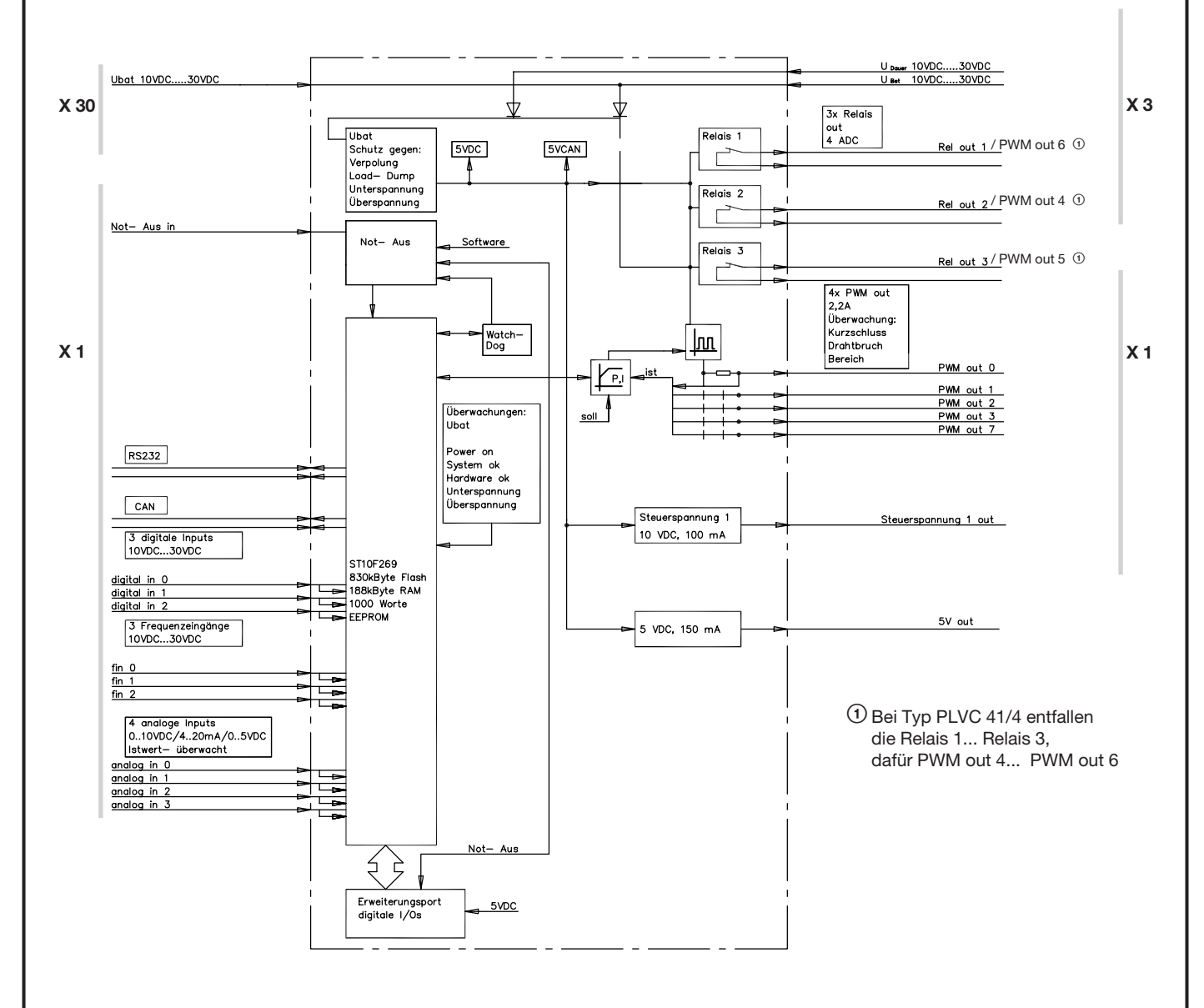

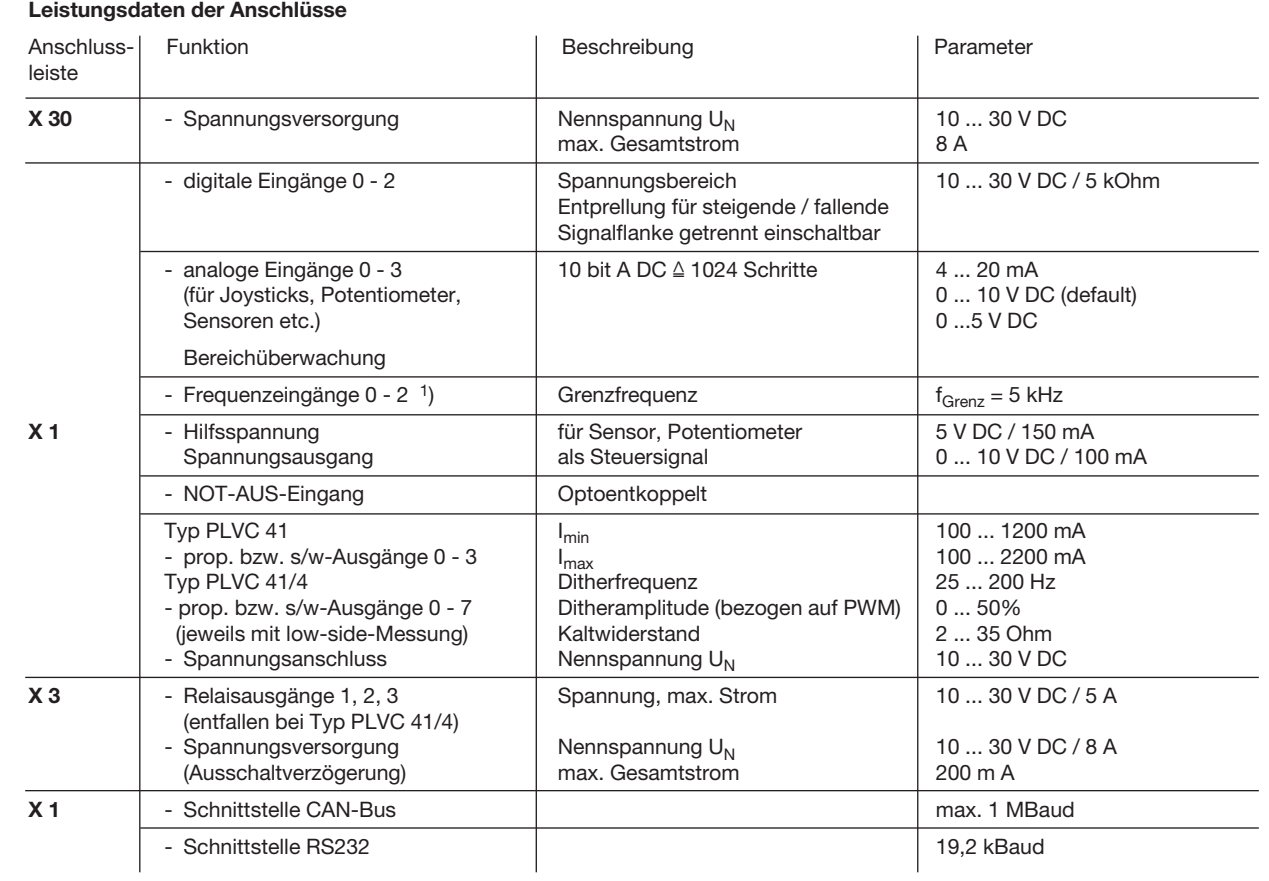

1) kann auch als digitaler Eingang verwendet werden

## 2.2 Erweiterungsmodule PWM, IPWM und POW

Bestellbeispiele:

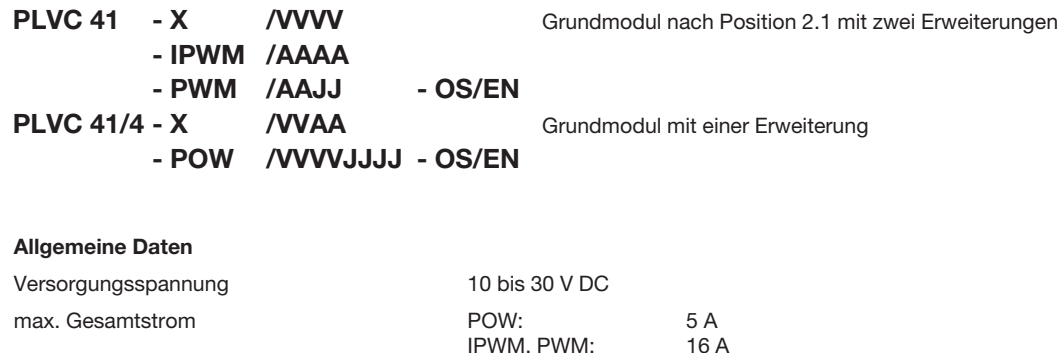

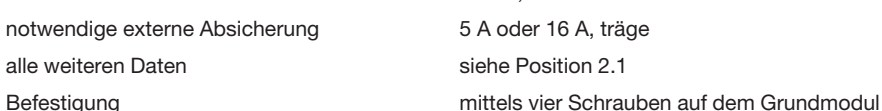

#### Hinweise:

Insgesamt können an das Grundsystem drei Erweiterungen angebaut werden, wobei von jedem Typ eines Erweiterungsmoduls maximal zwei Stück eingesetzt werden können. (Ausnahme: POW kann nur einmal verbaut werden)

Es sind max. 16 stromgeregelte Ausgänge (Grundmodul und Erweiterungsmodul IPWM) verfügbar. Bei Nutzung von zwei Erweiterungsmodulen IPWM werden die 4 Ausgänge des Grundmoduls deaktiviert.

Einschränkung Typ PLVC 41/4:

Das Grundmodul PLVC 41/4 kann nicht mit zwei Erweiterungsmodulen IPWM oder PWM kombiniert werden.

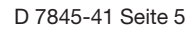

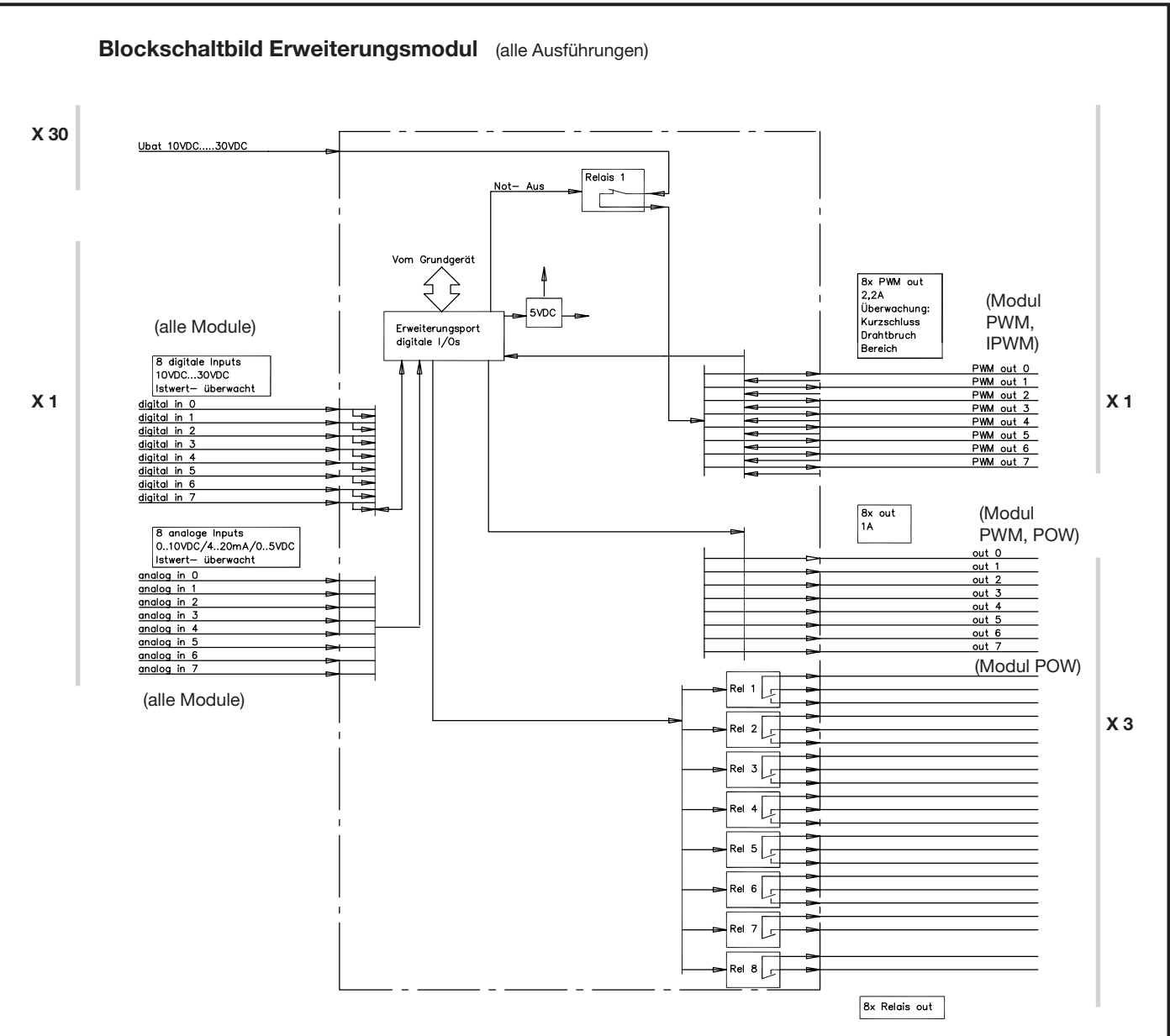

Im Blockschaltbild sind alle möglichen Ein- und Ausgänge dargestellt.

## Leistungsdaten der Anschlüsse

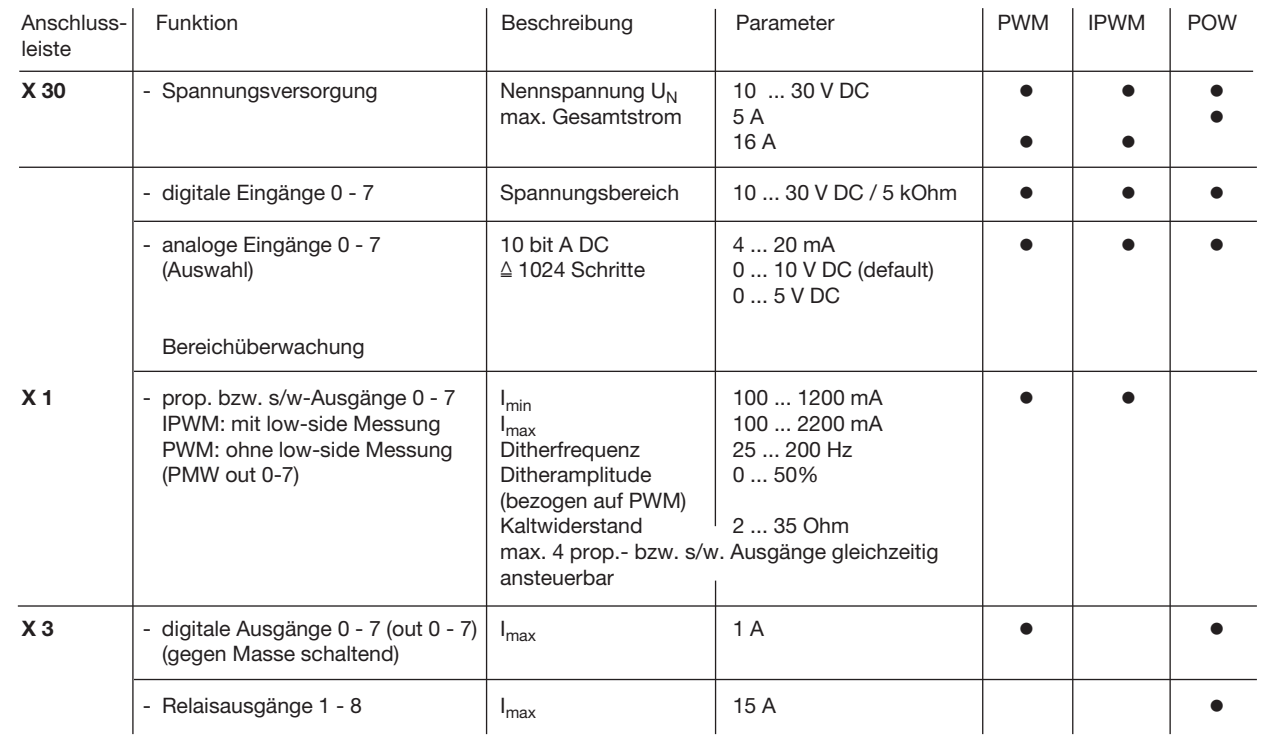

# 3. Software, Programmierung, Diagnose

## 3.1 Software

Im Lieferumfang sind standardmäßig folgende Softwarepakete enthalten:

- o Betriebssystem ("C"-programmiertes Echtzeitbetriebssystem) mit integrierter CAN-Bus Funktionalität sowie SPS-Fähigkeit
- o Funktionalität der Proportional-Verstärker
- o Initialisierungsfunktionen für alle Ein- und Ausgänge
- o Diagnosesoftware
- Als zusätzliche Optionen sind erhältlich:
- o Diagnose für CAN-Bus (incl. Linienschreiber)
- o Funktionsmodule, abgestimmt auf bestimmte Anwendungen (auf Anfrage)

Beispiele: - Grenzlastregelung

- Gleichlauf / Positionierung
- Lageregelung (z.B. mittels Option W bei Prop.-Wegeschiebern Typ PSL(V) nach D 7700 ff)
- Mengenregelung (z.B. mittels Prop.-Stromregelventilen Typ SE und SEH nach D 7557/1)
- Druckregelung (z.B. mittels Prop.-Druckbegrenzungsventilen Typ PMV nach D 7485/1 und elektr. Druckmessumformer Typ DT 11 nach D 5440 T/2 bzw. Typ DT 2 nach D 5440 T/1)

## 3.2 Konfigurationssoftware "PLVC Visual Tool"

#### a) Standardversion

Zur Konfiguration und Überwachung der Steuerungen vom Typ PLVC ist die kostenfreie Windows-Software "PLVC Visual Tool" erhältlich. Diese Software stellt folgende Funktionalität zur Verfügung:

- o Überwachen und Konfigurieren von allen Ein- und Ausgängen der Steuerung
- o Erstellen eines Projekts für jede Steuerung
- o Freie Wahl der Namensgebung aller Ein- und Ausgänge
- o Export der Belegungspläne in verschiedene Formate (PDF, Excel)
- o Laden und Sichern von Programm und Parameter
- Übertragen eines neuen Betriebssystems
- o Update über das Internet

#### b) Erweitere Version

Zusätzlich zur Standardversion der Software ist eine erweiterte kostenpflichtige Version erhältlich. Diese enthält ein integriertes Oszilloskop.

Das Oszilloskop besitzt folgende Funktionalität:

- o Aufzeichnen von bis zu 20 Signalen (Ein- und Ausgänge sowie interne Variabelenwerte aus dem laufenden Steuerungsprogramm) o Aufzeichnungszeitraum bis zu 24h
- o Grafischer Export der Aufzeichnungen als Bitmap, JPEG, GIF, Postscript, PDF, PCX, SVG
- o Export der einzelnen Werte als Text, HTML, XML oder Excel
- o Import von gespeicherten Aufzeichnungen
- o Ein- und Ausblenden einer Legende
- o Anzeige einer Statistik

## 3.3 Programmierumgebung OpenPCS

Die PLVC Steuerung ist nach Norm IEC 61131-3 (vorzugsweise strukturierter Text - ST) frei programmierbar. Grundsätzlich kann der Kunde seine Steuerung selbst programmieren. Zur Programmerstellung wird die Software OpenPCS benötigt, die bei HAWE erhältlich ist. HAWE liefert zusammen mit der Programmieroberfläche spezielle auf die PLVC abgestimmte Bausteine (z.B. Ansteuerung der Proportionalausgänge, Einlesen von Frequenzen uvm...).

HAWE Hydraulik bietet anwendungsorientierte Programmierschulungen an.

## 3.4 Diagnose

Die Diagnose ist über folgende Ausgabeeinrichtungen möglich:

- o PC angeschlossen an die Schnittstelle RS232, für Parametrierung, Programmierung, Fehlererkennung sowie Ferndiagnose via Modem.
- o Display CAN-HMI (siehe D 7845 HMI), angeschlossen via CAN-Bus, für die Fehlererkennung sowie die Anpassungsparametrierung
- o VT-Software, dieses Softwaretool ermöglicht die Diagnose und Parametrierung der PLVC (siehe Pos. 3.2).

#### 3.5 Funktionsblöcke

#### Allgemein:

Die herstellerspezifischen Funktionsblöcke, die für den SPS-Programmierer die Schnittstelle zum eigentlichen System darstellen, gliedern sich in zwei Gruppen.

Gruppe 1: Initialisierungsfunktionen (INI-Funktion)

Mit diesen Funktionen werden - üblicherweise einmal beim Start - die Ein- und Ausgänge parametriert bzw. konfiguriert. Diese Parametrierung ist auch über das Betriebssystem möglich. Alle diese Parameter und Konfigurationsdaten sind auch im EEPROM des Systems vorhanden und haben damit eine Voreinstellung, die vom SPS-System aus überschrieben werden kann.

Alle Einstellungen können auch mit dem mitgeliefertem Terminalprogramm bzw. die VT-Software kontrolliert, geändert und sowohl ins EEPROM als auch in eine Datei gespeichert werden. Dank dieser Konfigurationen und Parametrierungen erhält man zur Laufzeit alle Daten schon in umgerechneter, normierter, eventuell mit der Rampe oder Entprellung versehener Form, und kann sie direkt ohne Umrechnung auf die Ausgänge schreiben, wo sie ebenso mit einer Rampe versehen werden können bzw. zeitliche Eigenschaften berücksichtigt werden.

Gruppe 2: Funktionen, die man üblicherweise zyklisch - während der Laufzeit - aufruft (Laufzeitmodule)

Damit werden die aktuellen Eingangsdaten gelesen, logisch verknüpft und die Ausgänge beschrieben.

Die Dokumentation der vorhandenen Funktionsblöcke ist im Lieferumfang des Programmiersystems enthalten.

# 4. Abmessungen

Grund- und Erweiterungsmodule Typ PLVC 4

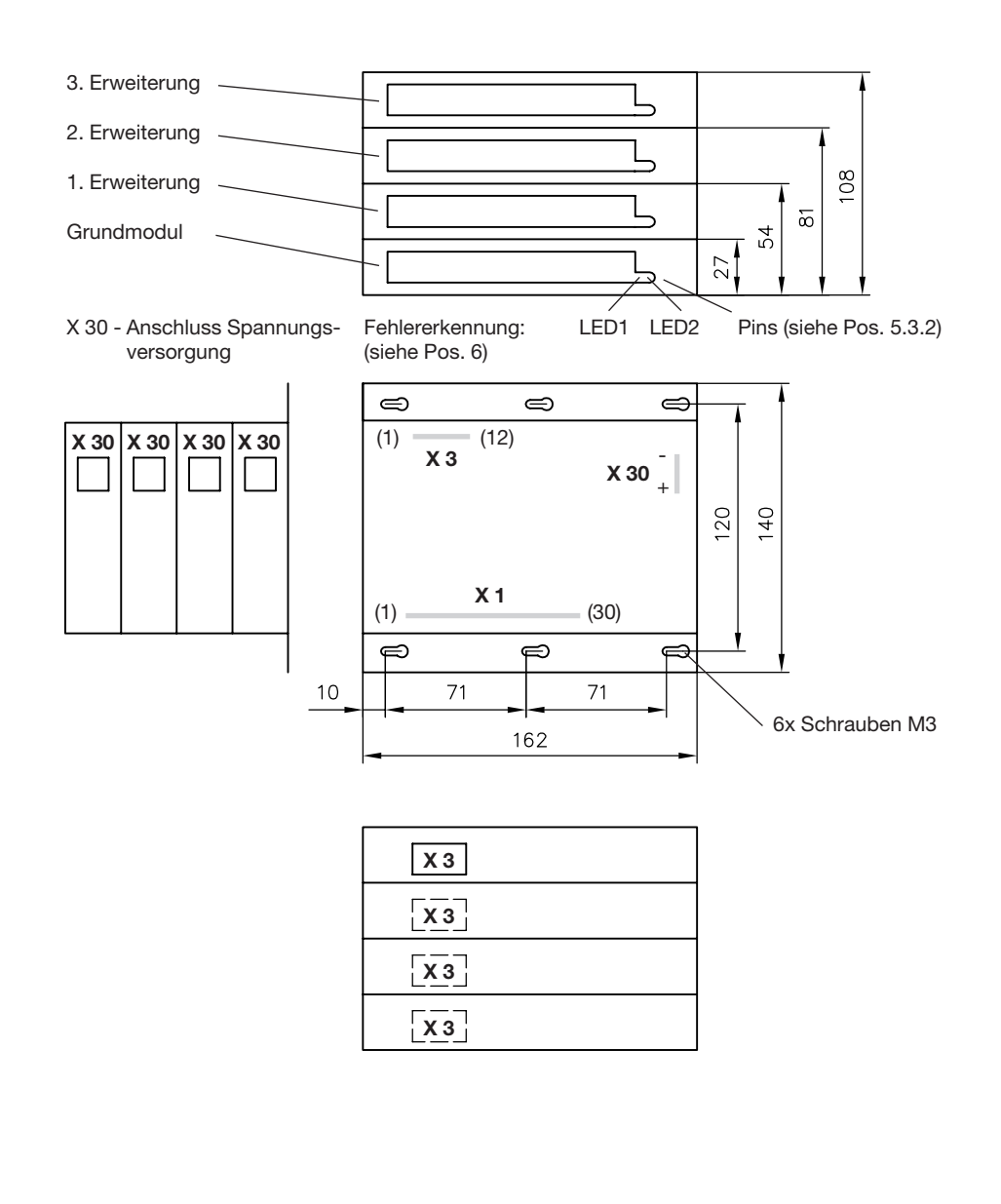

# 5. Sicherheits- und Installationshinweise

Allgemein Die Speicherprogrammierbare Ventilsteuerung Typ PLVC wird mit einem Betriebssystem und -soweit vereinbartmit kunden-spezifischer Software ausgeliefert. Die gewünschte Funktionalität der PLVC ist vom Kunden auf ihre Richtigkeit zu testen. Die Verantwortung für das einwandfreie und fehlerfreie Arbeiten der Endanwendung liegt beim Käufer der PLVC. Achtung: Beim Austausch einer PLVC sind neben den Hardwarekomponenten der aktuelle Softwarestand sowie Parametersatz beim Hersteller der Maschine zu bestellen! Für die sichere Funktion der vom Anwender erstellten Applikationsprogramme ist dieser selbst verantwortlich. Bei Bedarf muss er zusätzlich entsprechend der nationalen Vorschriften eine Abnahme durch entsprechende Prüf- und Überwachungsorganisationen durchführen lassen. Haftung Diese Beschreibung ist Bestandteil des Gerätes. Sie enthält Informationen zum korrekten Umgang mit der PLVC und muss vor Installation oder dem Einsatz gelesen werden. Befolgen Sie die Angaben der Beschreibung. Nichtbeachten der Hinweise, Betrieb außerhalb der nachstehend bestimmungsgemässen Verwendung, falsche Installation oder fehlerhafte Handhabung können schwerwiegende Beeinträchtigungen der Sicherheit von Menschen und Anlagen zur Folge haben und führen zum Haftungs- und Gewährleistungsausschluss. Die Anleitung richtet sich an Personen, die im Sinne der EMV- und der Niederspannungs-Richtlinie als "fachkundig" angesehen werden können. Die Steuerungen sind von einer Elektrofachkraft (Programmierer bzw. Servicetechniker) einzubauen und in Betrieb zu setzten.

## 5.1 Installation

Elektrischer Anschluss, Erdung, Leitungsführung:

- o Gehäuse mit GND verbinden (elektrischer Störschutz), kürzeste Verbindung zwischen Gehäuse und Maschine wählen (unabhängig vom Minuspol der Spannungsversorgung)
- o Verdrahtung entsprechend sicherer Schutzkleinspannung bzw. galvanisch getrennt von anderen Stromkreisen
- o Fehlbeschaltungen können unvorhergesehene Signale an den Ausgängen des Steuergerätes bewirken. Achtung: Ein paralleles Verschalten von externen Spannungsquellen (z.B. Notbetätigung per Taster) und Ausgängen der PLVC
- ist nicht zulässig! o Anwendungsbezogene Dokumente (Anschlusspläne, Softwarebeschreibungen, usw.) beachten.
- o Empfohlene Querschnitte der Anschlussleitungen
- Spannungsversorgung X 30, Relaisanschlüsse Grundgerät und POW: >= 1 mm² Sonstige Ein- und Ausgänge: >= 0,5 mm²
- o Nur geschirmte Signalleitungen verwenden
- o Leitungen zur Elektronik nicht in der Nähe von anderen leistungsführenden Leitungen in der Maschine verlegen
- o nur von HAWE Hydraulik SE zugelassene Zubehörkomponenten verwenden
- o Zur Abschaltung in Notsituationen ist die Unterbrechung der Stromversorgung zur Elektronik mit einem Sicherheitsschalter vorzusehen. Der Sicherheitsschalter muss für den Bediener gut erreichbar installiert werden. Bei Betätigung des Sicherheitsschalters muss die Maschine in einem "sicheren Zustand" stillgesetzt werden. Dies ist durch die Systemauslegung zu gewährleisteten.

#### Bei der Installation

- o Eine Montage in der Nähe von Maschinenteilen und Baugruppen mit großer Hitzeentwicklung (z.B. Auspuff) ist zu vermeiden.
- o Der Abstand zu funktechnischen Einrichtungen muss ausreichend groß sein.
- o Es ist eine Notabschaltung der Spannungsversorgung vorzusehen. Der Not-Aus-Schalter muss für den Bediener gut erreichbar an der Maschine (dem Fahrzeug) installiert werden. Das erreichen eines sicheren Zustands bei betätigen des Not-Aus-Schalters ist durch den Hersteller der Maschine (des Fahrzeugs) zu gewährleisten.
- o Signalleitungen dürfen nicht in der Nähe von leistungsführenden Kabeln verlegt werden.
- o Die Kabelbruch- und Kurzschlusserkennung bei Signalleitungen ist zu nutzen.
- o Bei Installation einer Steuerung mit einer/mehreren Erweiterungsmodulen muss die Spannungsversorgung möglichst nah an der Steuerung sternförmig aufgeteilt werden (+ und -). Siehe Abbildungen.

#### Korrekte Leitungsverlegung

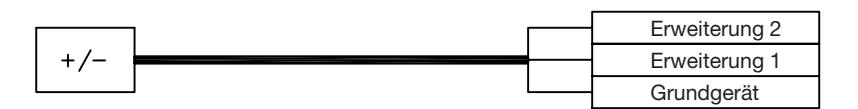

Inkorrekte Leitungsverlegung

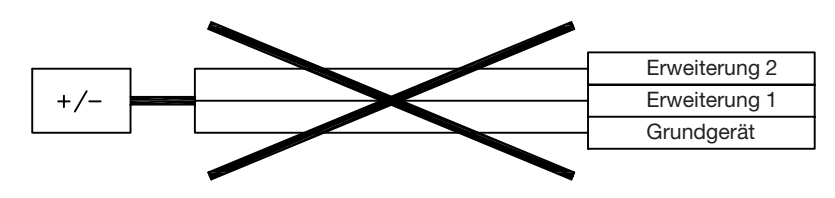

- o Standardmäßig sind immer alle Klemmen der Versorgungsspannung an der PLVC zu verkabeln
- o Eine Schirmung der Signalleitungen wird empfohlen
- o Bei der Verkabelung von Sensoren ist auf die korrekte Masseverkabelung zu achten

### 5.2 Montage, Betrieb und Wartung

- o Temperaturbereich -40°C bis +80°C für den Betrieb beachten
- o Es kann zu erhöhten Oberflächentemperatur kommen
- o Keine Montage in der Nähe von Maschinenteilen und Baugruppen mit großer Hitzeentwicklung (z.B. Auspuff)
- o Vor Schweißarbeiten an der Maschine (dem Fahrzeug) sind alle PLVC-Geräte von der Stromversorgung abzuklemmen (Plus- und Minus-Pol) bzw. eine Potentialtrennung zu gewährleisten
- o Der Abstand zu funktechnischen Einrichtungen muss ausreichend groß sein.

Hinweise zu Proportional- und Schaltmagneten und anderen geschalteten induktiven Verbrauchern:

- o Die PLVC nur mit angeschlossenen Proportionalmagneten auf korrekte Funktion prüfen
- o Andere geschaltete induktive Verbraucher, die nicht an der PLVC angeschlossen sind, mit Funkenlöschdioden nahe an der Induktivität beschalten

#### 5.3 Aufspielen eines Betriebssystems

Die PLVC-Steuerung wird immer mit einem laufenden Betriebssystem ausgeliefert. Bei speziellen Kundenanforderungen oder einer neuen gewünschten Funktionalität kann das Betriebssystem mit Hilfe eines Windows-PCs aktualisiert werden.

#### 5.3.1 Bei intaktem Betriebssystem

Ein neues Betriebssystem lässt sich einfach über ein bereits laufendes installieren. Die gesamte Funktionalität für einen Upload ist im laufenden Betriebssystem bereits enthalten. Die PLVC-Steuerung ist über die serielle Schnittstelle mit dem PC zu verbinden und das entsprechende Upload-Programm des Betriebssystems zu starten.

#### 5.3.2 Bei defektem Betriebssystem

Lässt sich das aktuelle Betriebssystem nicht mehr starten (z.B. durch einen abgebrochenen Betriebssystem-Upload), kann trotzdem ein neues Betriebssystem aufgespielt werden.

Dafür muss die PLVC in eine speziellen Modus gebracht werden.

Zunächst muss die Steuerung über die serielle Schnittstelle (RS232) mit einem PC verbunden werden.

Folgende Schritte sind notwendig:

o Steuerung ausschalten

o Mit einem dünnen leitenden Gegenstand (z.B. kleiner Schraubendreher) werden die zwei Pins rechts neben der Anschlussleiste X1 (siehe Abbildung) miteinander verbunden.

- o Bei verbundenen Pins Steuerung einschalten. Die LEDs auf der Vorderseite dürfen nicht leuchten.
- o Jetzt Betriebssystem-Upload starten

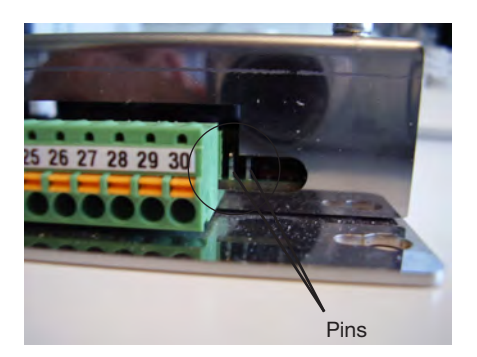

#### 5.4 Mechanische Installation

#### 5.4.1 Befestigen der Grundplatte

Die Grundplatte lässt sich mit 6 Schrauben M3 im Schaltschrank befestigen.

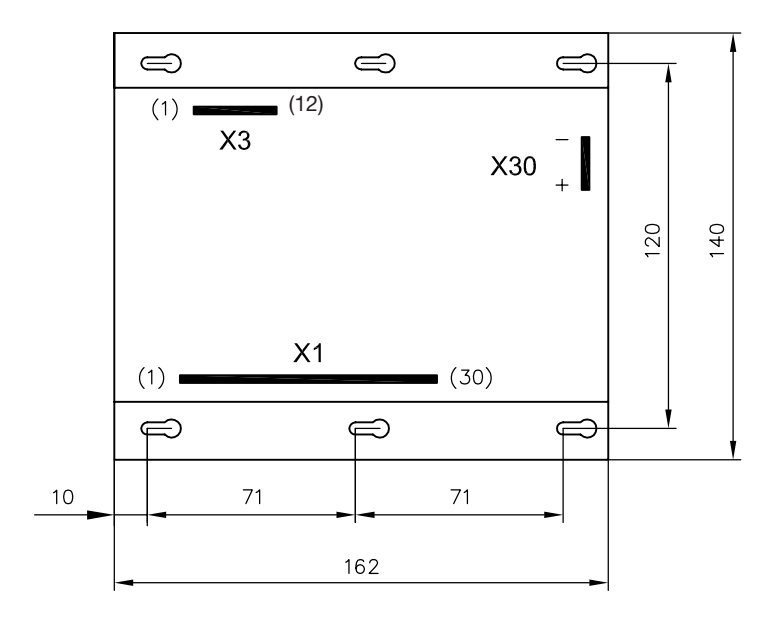

#### 5.4.2 Spannungsversorgung

Die Spannungsversorgung geschieht über zwei Flachsteckverbinder. Zur Verbindung werden zwei Flachsteckhülsen mit 6,3 mm benötigt.

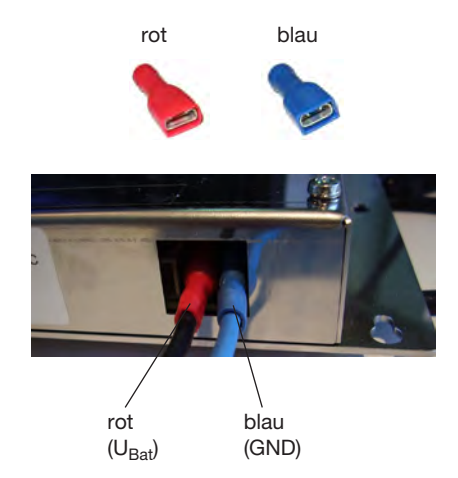

## 5.4.3 Klemmkontakte

Beim Anklemmen der Einzeladern an die Klemmleiste der PLVC sollten keine Adernendhülsen verwendet werden.

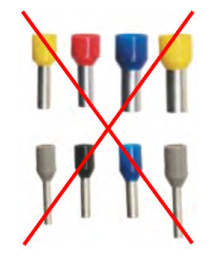

Konstruktionsbedingt wird die beste Zugfestigkeit erreicht, indem man das abisolierte Kabelende in die Klemme einklemmt. Im Gegensatz zu einer Adernendhülse wird der blanke Draht in der Klemme umgeknickt. Um die Festigkeit zu prüfen kann man etwas an der Ader ziehen.

Die folgenden Bilder zeigen die Einzelschritte des Anklemmens.

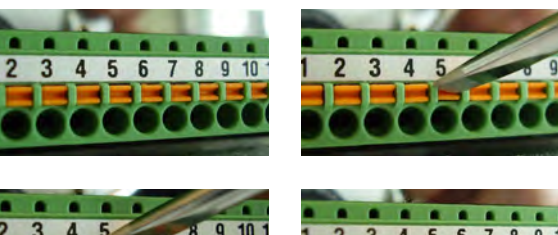

Zum Einführen/Entfernen des Kabels orange Federklemmenbetätigung hineindrücken

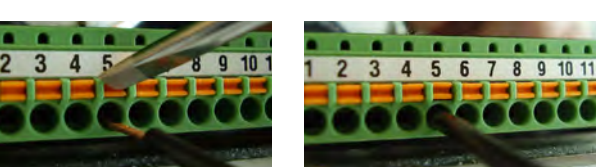

#### 5.4.4 Relaiskontakte

Die Relaiskontakte werden über einen Stecker MOLEX Mini Fit Junior 12-polig angeschlossen.

Abbildung: Relaiskontakte PLVC 41 Grundgerät. Steckerbelegung X3 siehe Pos. 7

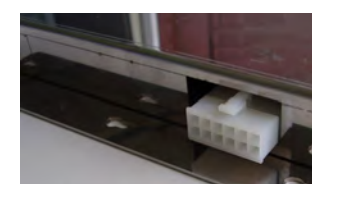

Hinweis: Induktive Lasten sind mit einer Freilaufdiode abzusichern.

5.4.5 Kabelbaumadapter PLVC 4 auf PLVC 41

Mit diesem Adapter läßt sich eine PLVC 41 (Anschluss X3) an einen für eine PLVC 4 (Anschluss X3) ausgelegten Kabelbaum anschließen.

Der Adapter ist fertig konfektioniert und besteht aus:

- 1 x Molexsteckergehäuse 12 pol.
- 9 x Crimpkontakte AWG16
- 9 x Flachstecker 6,3x0,8 rot
- 9 x Isoliertülle Ettinger 12.99.611

9 x Kabel 0,5 qmm schwarz H05V-K 20 cm

#### 5.5 Komponenten des Steuerungssystems

#### 5.5.1 Kommunikation

#### a) Serielle Schnittstelle (RS232)

Das Grundgerät der PLVC 41 verfügt über eine serielle Schnittstelle. Diese befindet sich an Klemmleiste X1 an den Pins 1, 2 und 3:

Abbildung: Serielle Schnittstelle der PLVC 41 – Pins 1, 2 und 3

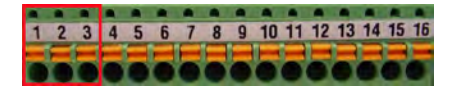

Über die serielle Schnittstelle kann man:

- o Aktuell anliegende Signale an der PLVC abfragen
- Einstellungen für Proportionalausgänge und Analoge Eingänge vornehmen
- o Meßschriebe anfertigen (Oszilloskop in Visual Tool)

Eine zweite serielle Schnittstelle für kundenspezifische Anwendungen ist an Klemmleiste X 3 verfügbar (X 3.7, X 3.8, X 3.10) Die PLVC-Steuerung wird über ein handelsübliches serielles 9-poliges Kabel und einen entsprechenden Adapter mit dem Computer verbunden.

Der Adapter kann leicht selbst angefertigt werden.

Man benötigt eine 9-polige D-Sub-Buchse. An die Pins 2, 3 und 5 lötet man die Kabel für RX, TX und GND. Die entsprechenden Kabel werden dann an die Klemmleiste X1 angeschlossen.

Die Übertragungsrate kann zwischen 9600 kBaud und 57000 kBaud eingestellt werden.

Adapter für serielle Schnittstelle

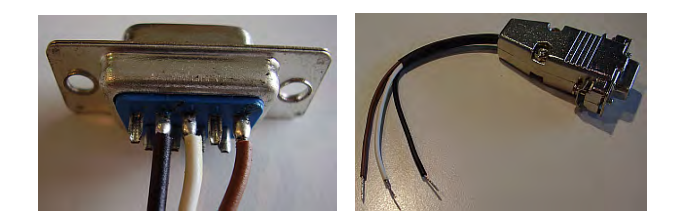

Klemme an PLVC 41 Grundgerät Pin an D-Sub-Buchse

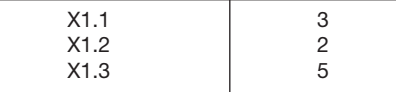

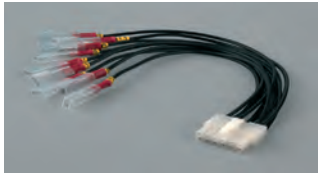

#### b) CAN-Bus

Der CAN-Bus (Controller Area Network) ist ein asynchrones, serielles Bussystem, für das nur zwei Adern benötigt werden. Als Busmedium werden nach ISO 11898-2 (High-Speed Medium Access Unit) Twisted-Pair-Kabel mit einem Wellenwiderstand von 108…132 Ohm empfohlen. Die maximale (theoretische) Leitungslänge beträgt z.B. bei 1 Mbit/s 40 m, bei 500 kbit/s 100 m und bei 125 kbit/s 500 m.

Das Grundgerät der PLVC 41 besitzt einen CAN-Bus Anschluss. An diesen können weitere Steuerungen vom Typ PLVC 41 (oder Typ PLVC 21) angeschlossen werden.

Weiterhin ist es möglich CAN-Bus Sensoren, die nach der Norm CanOpen arbeiten mit der PLVC 41 zu verbinden.

Das CAN-Bus Interface unterstützt die Protokolle CanOpen und J1939.

#### CAN-Bus Baudrate

Die Übertragungsrate für den CAN-Bus auf folgende Werte eingestellt werden:

- $\bullet$  50 kBaud
- 100 kBaud
- $\bullet$  125 kBaud
- $\bullet$  250 kBaud o 500 kBaud
- $\bullet$  1000 kBaud
- 

#### CAN-Bus Terminierung

Im CAN-Netz müssen immer 2 Abschlusswiderstände von je 120 Ohm (zwischen CAN\_HIGH und CAN\_LOW) an dem jeweiligen Ende der Busleitung, und nur dort verwendet werden.

Bei der PLVC 41 ist dieser Terminierungswiderstand bereits integriert und kann über eine Verbindung von X1.29 (CAN low) zu X1.30 aktiviert werden, falls die PLVC an einem Ende des CAN-Netzes liegt.

#### 5.5.2 Ausgänge

#### a) Proportionalmagnete

- o Andere geschaltete induktive Verbraucher, die nicht an der PLVC angeschlossen sind, mit Funkenlöschdioden nahe an der Induktivität beschalten
- o Sowohl die Ausgänge der IPWM-, als auch der PWM-Erweiterung besitzen integrierte Freilaufdioden

#### Proportionalausgänge der IPWM-Erweiterung

Die Erweiterung IPWM bietet stromgeregelte PWM-Ausgänge. Das heißt, dass auch bei Widerstandsänderung der Spule (z.B. durch Temperaturänderung) oder Änderung der Betriebsspannung ein eingestellter Strom gehalten wird (Stromrückmessung).

Die PWM-Frequenz beträgt 1 kHz. Das Taktverhältnis kann von 5% bis 94% eingestellt werden. Ditherfrequenz (Ein- und Ausschaltfrequenz) und Ditheramplitude sind ebenfalls einstellbar.

#### Proportionalausgänge der PWM-Erweiterung

Die Erweiterung PWM besitzt PWM-Ausgänge ohne Stromregelung. Hier wird die Spannung überwacht, um Kurzschlüsse zu entdecken.

Die Ditherfrequenz kann zwischen 50 Hz und 100 Hz umgeschaltet werden.

Das PWM-Taktverhältnis kann von 5% bis 100% in 5%-Schritten eingestellt werden.

#### b) Relais

Die Basisvariante des Grundgeräts PLVC 41-G stellt drei potentialfreie Relais zur Verfügung. Die drei Relais schalten die Kontakte X3.1/X3.2, X3.3/X3.4 und X3.5/X3.6.

Der maximale Schaltstrom beträgt 5 A.

Es wird dringend empfohlen, die einzelnen Relais mit Sicherungen abzusichern.

Das Einschalten von induktiven Lasten wird nicht empfohlen, da hier kurzzeitig hohe Ströme fließen können, die entweder die Relais (verschweißen) oder die Leiterbahnen der PLVC-Platine beschädigen können. Hinweis: Induktive Lasten sind mit einer Freilaufdiode abzusichern.

#### c) 5 V-Ausgang

Das Grundgerät der PLVC 41 besitzt an Klemme X1.17 einen stabilisierten 5 V-Ausgang.

Die Belastbarkeit beträgt maximal 150 mA. Je höher die Temperatur in der Steuerung und je größer die Belastung am Ausgang ist, desto kleiner ist die tatsächliche Ausgangsspannung.

An diesen Ausgang können z.B. Joysticks oder Sensoren angeschlossen werden, die mit einer Versorgungsspannung von 5 V arbeiten.

Der 5 V-Ausgang wird intern überwacht. Spannungsschwankungen werden erfasst und die Sensorsignale der angeschlossenen Geräte können automatisch auf die schwankende Versorgungsspannung abgeglichen werden. Das heißt, das eine Änderung der 5 V-Ausgangsspannung trotzdem ein stabiles Sensorsignal garantiert.

#### d) 10 V-Ausgang

An Klemme X1.18 steht ein programmierbarer 10 V-Ausgang zur Ausgabe von Steuerspannungen zur Verfügung.

Der Ausgangsstrom beträgt 100 mA.

Die Programmierung erfolgt durch die Programmierumgebung OpenPCS.

#### 5.5.3 Eingänge

#### a) Not-Aus Eingang

An Klemme X1.16 des Grundgeräts befindet sich der Not-Aus Eingang der PLVC 41. Dieser muss mit 10-30 V versorgt werden, damit die Ventilausgänge mit Spannung versorgt werden.

Normalerweise ist die Steuerung derart konfiguriert, dass für das Zurücksetzen des Not-Aus ein Neustart der Steuerung nötig ist. Ist das Not-Aus-Relais der PLVC 41 abgefallen, lässt es sich nur durch Ein- und wieder Ausschalten der Steuerung aktivieren.

Über einen Parameter lässt sich das Verhalten ändern, so dass die Steuerung direkt nach Wiederanlegen der Spannung am Not-Aus-Eingang Ventile ansteuern kann.

#### b) Analoge Sensoren

Es können alle Sensoren an die PLVC angeschlossen werden, die ein Ausgangssignal von 0-5 V, 0-10 V oder 4-20 mA bereitstellen.

Die jeweilige Konfiguration der analogen Eingänge an der PLVC muss bereits vor Auslieferung der PLVC eingestellt werden.

Bei der Spannungsversorgung von analogen Sensoren ist auf einen geeigneten Massebezug zu achten. Ansonsten ist das entsprechende Sensorsignal verfälscht. Die Spannungsversorgung der Maschine darf die nötige Versorgungsspannung der Sensoren nicht unterschreiten. Dies kann vor allem in 12 V-System geschehen.

Als Leitung wird ein verdrilltes und geschirmtes Kabel empfohlen.

Die verschiedenen Konfigurationen der analogen Eingänge haben folgende Eingangsimpedanzen:

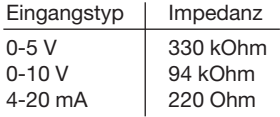

#### Massebezug der Sensorversorgung

FALSCH: + Pol ist an der PLVC angeklemmt, Masse wird direkt an der Batterie abgegriffen. RICHTIG: + Pol und Masse werden direkt an der PLVC abgegriffen.

Falscher Masseanschluss am Sensor

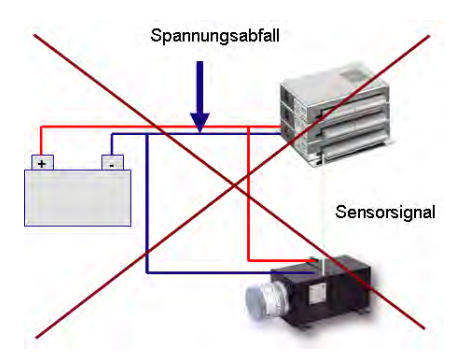

#### Vergleich zwischen 0-10 V und 4-20 mA

Grundsätzlich können Sensoren mit einem Ausgangssignal von 0-10 V oder 4-20 mA angeschlossen werden. Beide Signaltypen bieten diverse Vor- und Nachteile wie aus untenstehender Tabelle ersichtlich wird.

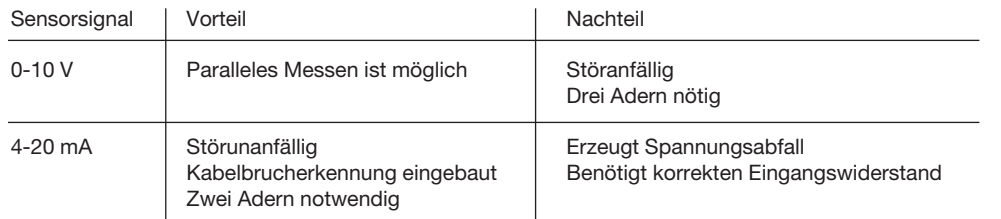

#### c) Joysticks

Joysticks geben in der Null-Stellung normalerweise bereits ein Signal aus (z.B. 2,5 V bei einer Versorgungsspannung von 5 V). dies ist bei der Parametereinstellung des jeweiligen analogen Eingangs zu beachten. Bei falscher Parametereinstellung können sich sonst auch bei nicht ausgelenkten Joystick Bewegungen der Maschine ergeben.

#### d) Drehzahlgeber

Das PLVC Grundgerät stellt drei digitale Eingänge zur Verfügung, die auch als Frequenzeingang genutzt werden können. Die messbare Grenzfrequenz liegt bei 5 kHz. Die Signalpegel müssen < 0,8 V (aus) und > 2,5 V (ein) betragen.

#### e) Digitale Eingangssignale

Die Schaltschwellen der digitalen Eingänge liegen bei LOW < 0,8 V, HIGH > 2,5 V.

# 6. Fehlerdiagnose

# 6.1 Fehlererkennung

- Anzeige über Blinkmuster der LEDs (siehe unten)
- Unabhängig von der Elektronik werden die Leistungsausgänge durch separate Anschlüsse versorgt.
- Das Betriebssystem schaltet bei Störungen im Programmablauf die Versorgung aller Proportional- und Schaltausgänge zentral ab.

Die Fehlererkennung erfolgt über die Blinkmuster zweier unabhängiger LEDs.

- LED1 für das System
- LED2 für den CAN-Bus und anderes

# LED1 (System) aus  $\overline{0}$  $2 \text{ sec.}$ langsam (2 sec. Periode):  $\dot{\rm o}$  $2 \text{ sec.}$  $\sqrt{ }$  $2 \sec$ mittel (1 sec. Periode):

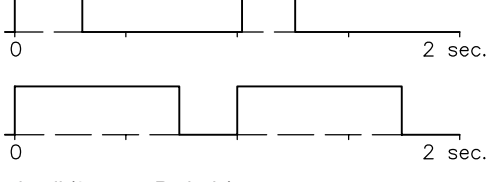

schnell (0,5 sec. Periode):

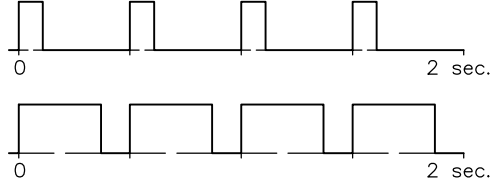

an (leuchtet ständig)

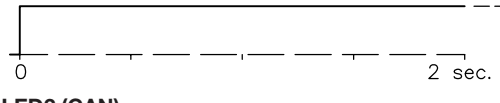

LED2 (CAN)

 $\dot{o}$ 

 $\Omega$ 

 $\Omega$ 

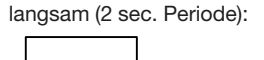

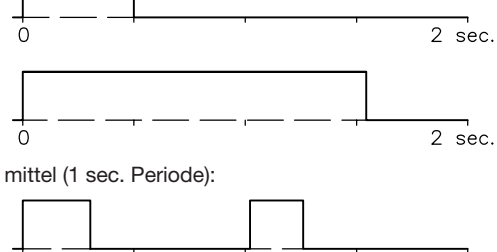

 $2 \text{ sec.}$ 2 sec.

schnell (0,5 sec. Periode):

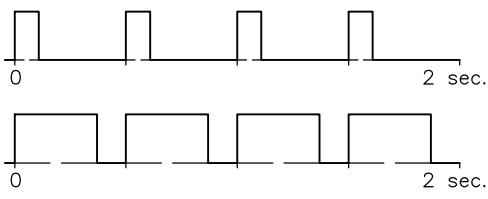

an (leuchtet ständig)

angezeigter Fehler

# Not-Aus -Not-Aus Funk п SPS-Fehler LED1 LED2Fehler digitaler Ausgang Fehler analoger Eingang Prop. Ventil offen Prop. Ventil Kurzschluss System o.k. CAN-Bus Off CAN-Warnung Fehler EEPROM Über-/Unterspannung Fehler digital Eingang

kein Funksignal

2 sec.

CAN o.k. (und auch keine anderen LED2-Fehler)

# 6.2 Fehlerbeseitigung

Nachfolgende Tabelle listet Fehlerzustände und Tipps zur Fehlerbeseitigung auf:

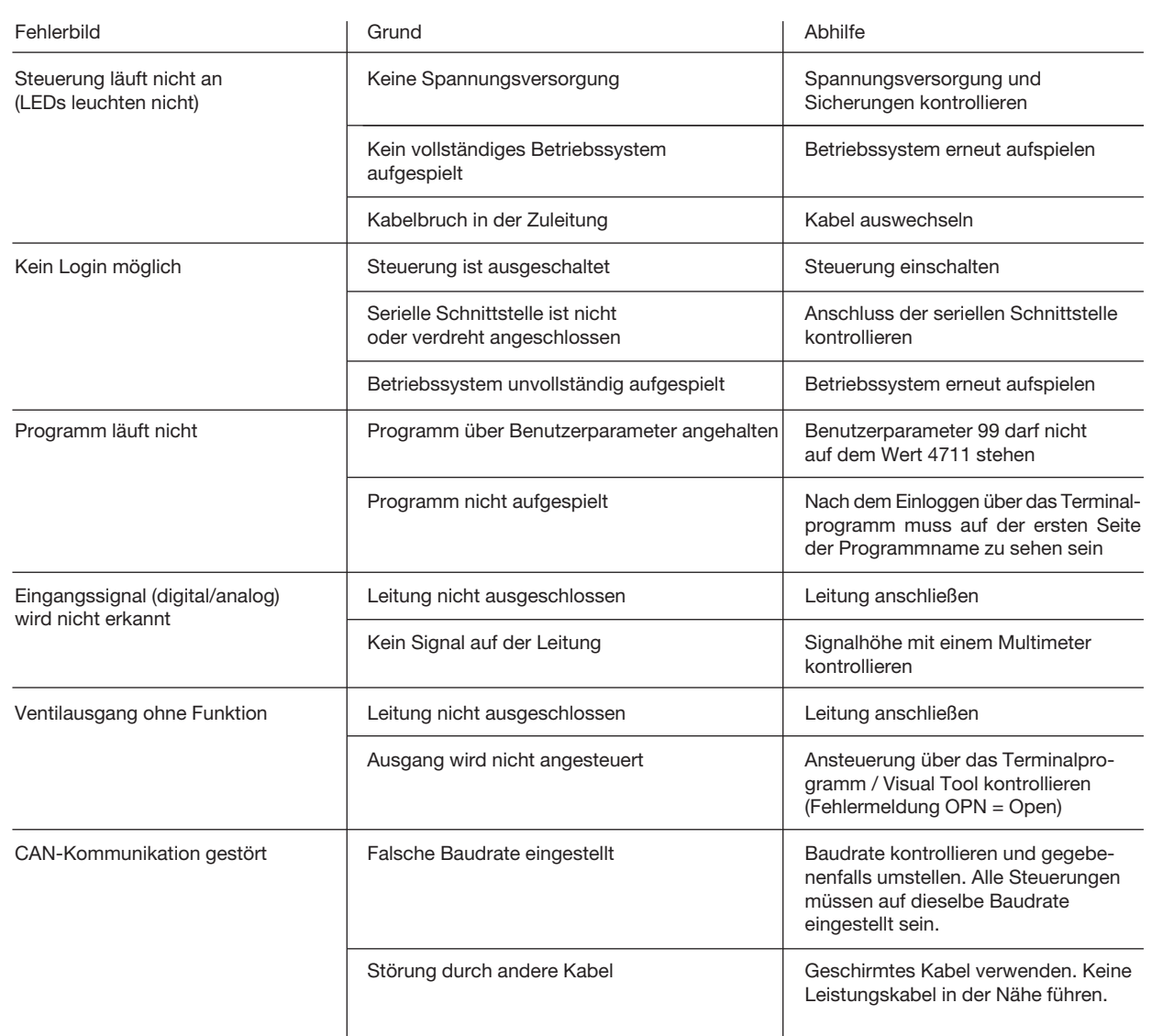

# 7. Belegungspläne

# 7.1 Grundgerät PLVC 41-G

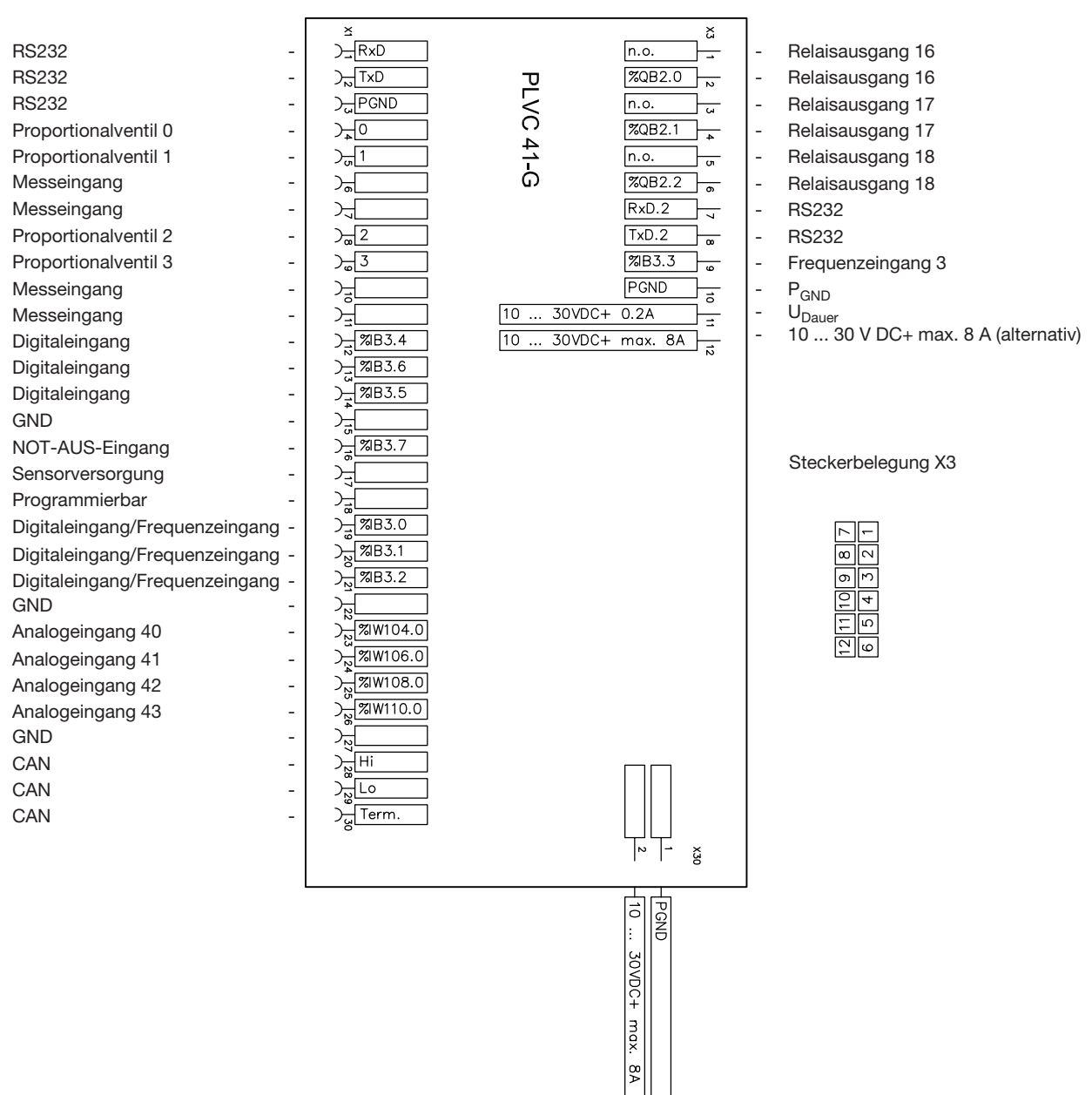

# 7.2 Grundgerät PLVC 41/4-G

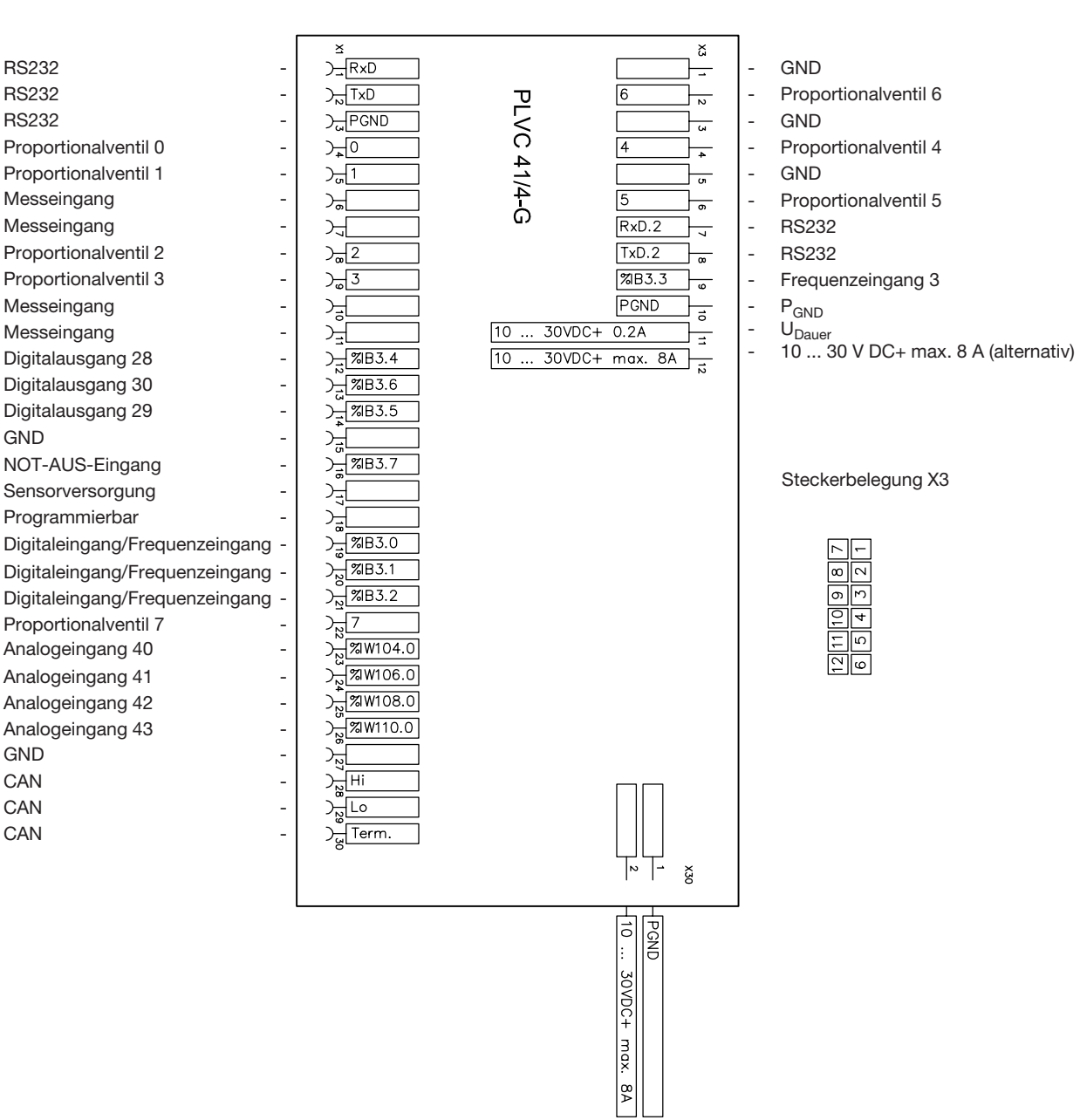

## 7.3 Erweiterung Typ IPWM 2

(erste IPWM-Erweiterung in einem Gerät)

Proportionalventil 8 Proportionalventil 9 -Messeingang -Proportionalventil 10 -Proportionalventil 11 -Messeingang -Proportionalventil 12 -Proportionalventil 13 -Messeingang -Proportionalventil 14 -Proportionalventil 15 -Messeingang and all the set of the set of the set of the set of the set of the set of the set of the set of the set of the set of the set of the set of the set of the set of the set of the set of the set of the set of the Digitaleingang 0 -Digitaleingang 1 -Digitaleingang 2 -Digitaleingang 3 Digitaleingang 4 -Digitaleingang 5 -Digitaleingang 6 -Digitaleingang 7 - $GND$ Analogeingang 8 -Analogeingang 9 -Analogeingang 10 -Analogeingang 11 -Analogeingang 12 -Analogeingang 13 -Analogeingang 14 -Analogeingang 15 - $GND$  -  $\qquad \qquad$ 

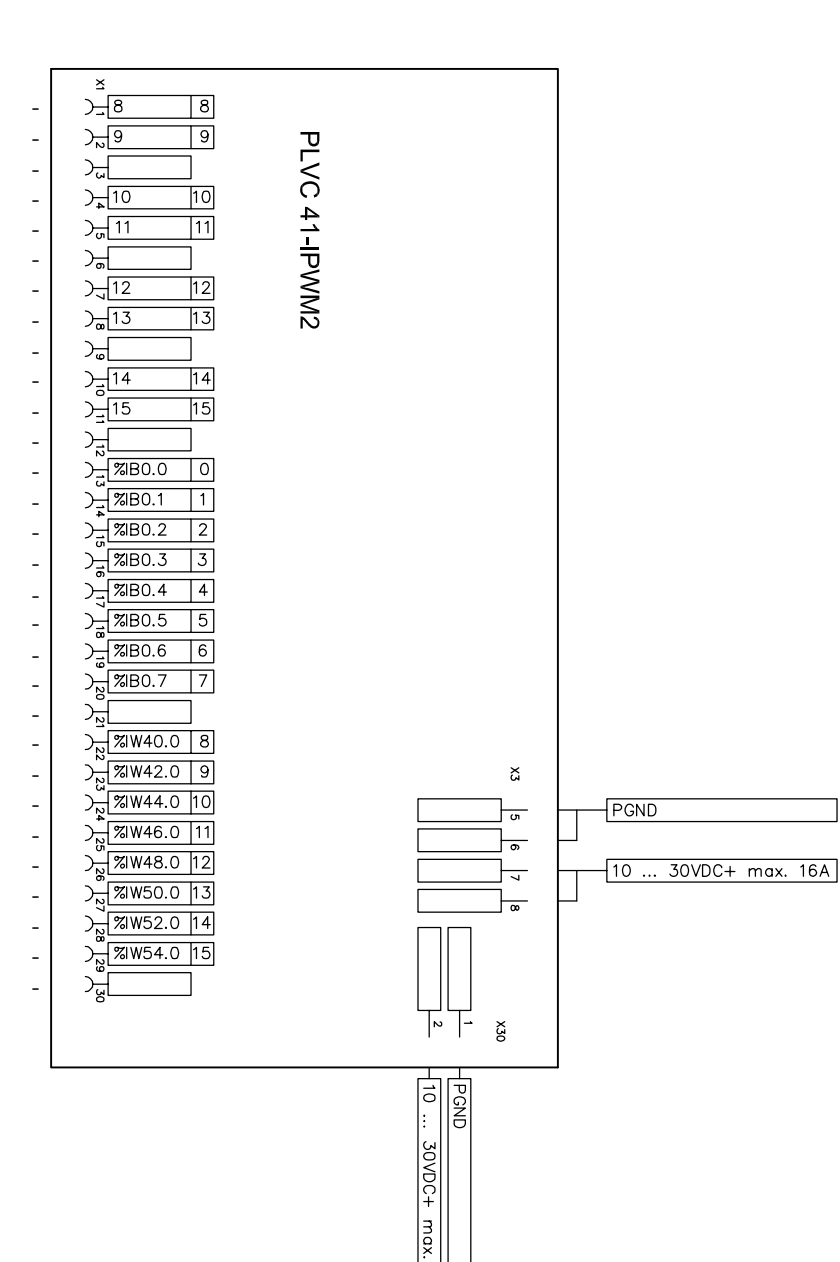

 $\overline{9}$ 

## 7.4 Erweiterung Typ IPWM 1

(zweite IPWM-Erweiterung in einem Gerät)

Proportionalventil 0 Proportionalventil 1 Messeingang Proportionalventil 2 Proportionalventil 3 Messeingang Proportionalventil 4 Proportionalventil 5 Messeingang Proportionalventil 6 Proportionalventil 7 Messeingang Digitaleingang 8 Digitaleingang 9 Digitaleingang 10 Digitaleingang 11 Digitaleingang 12 Digitaleingang 13 Digitaleingang 14 Digitaleingang 15 GND Analogeingang 0 Analogeingang 1 Analogeingang 2 Analogeingang 3 Analogeingang 4 Analogeingang 5 Analogeingang 6 Analogeingang 7 GND

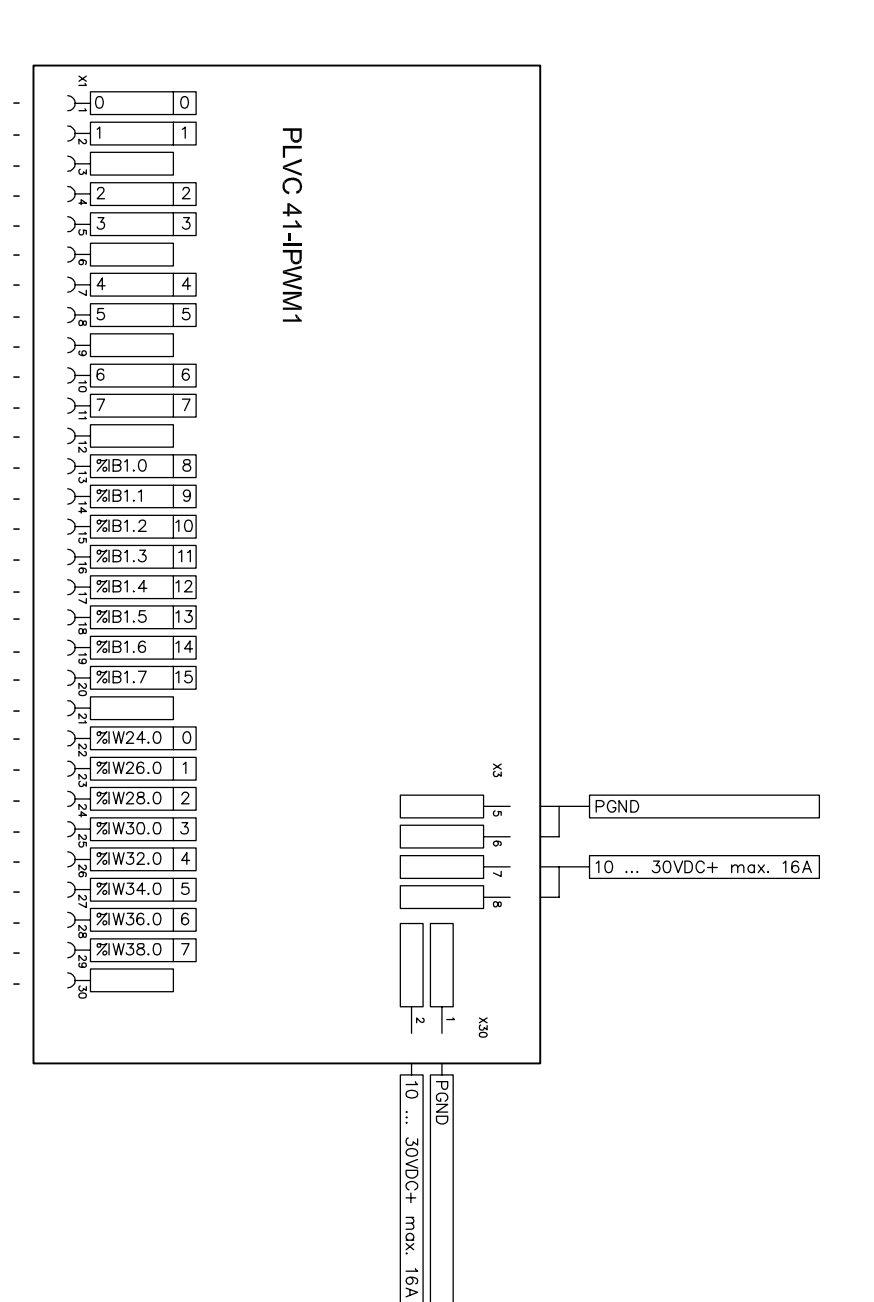

# 7.5 Erweiterung Typ PWM 2

(erste PWM-Erweiterung in einem Gerät)

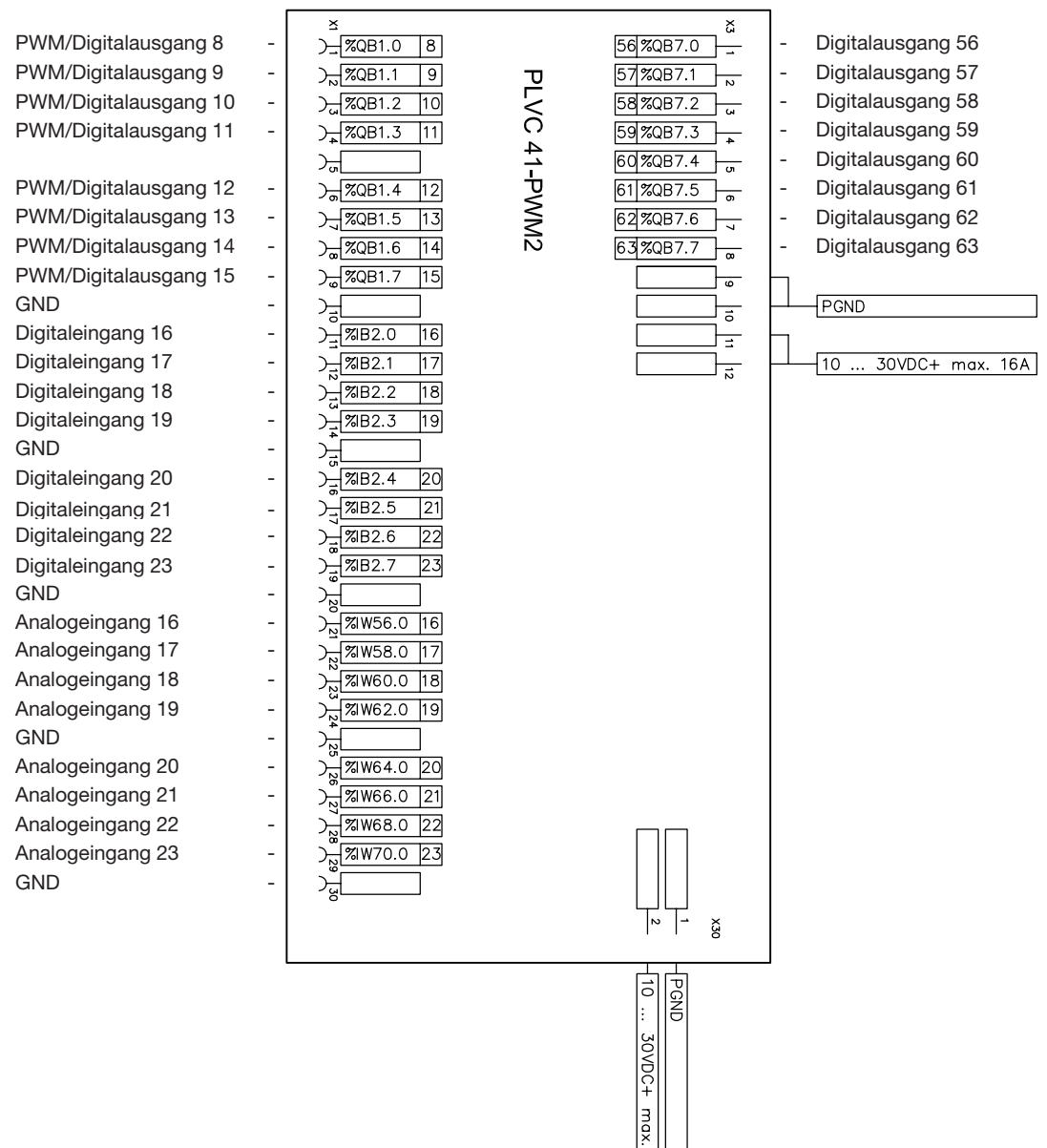

 $\frac{1}{2}$ 

# 7.6 Erweiterung Typ PWM 1

(zweite PWM-Erweiterung in einem Gerät)

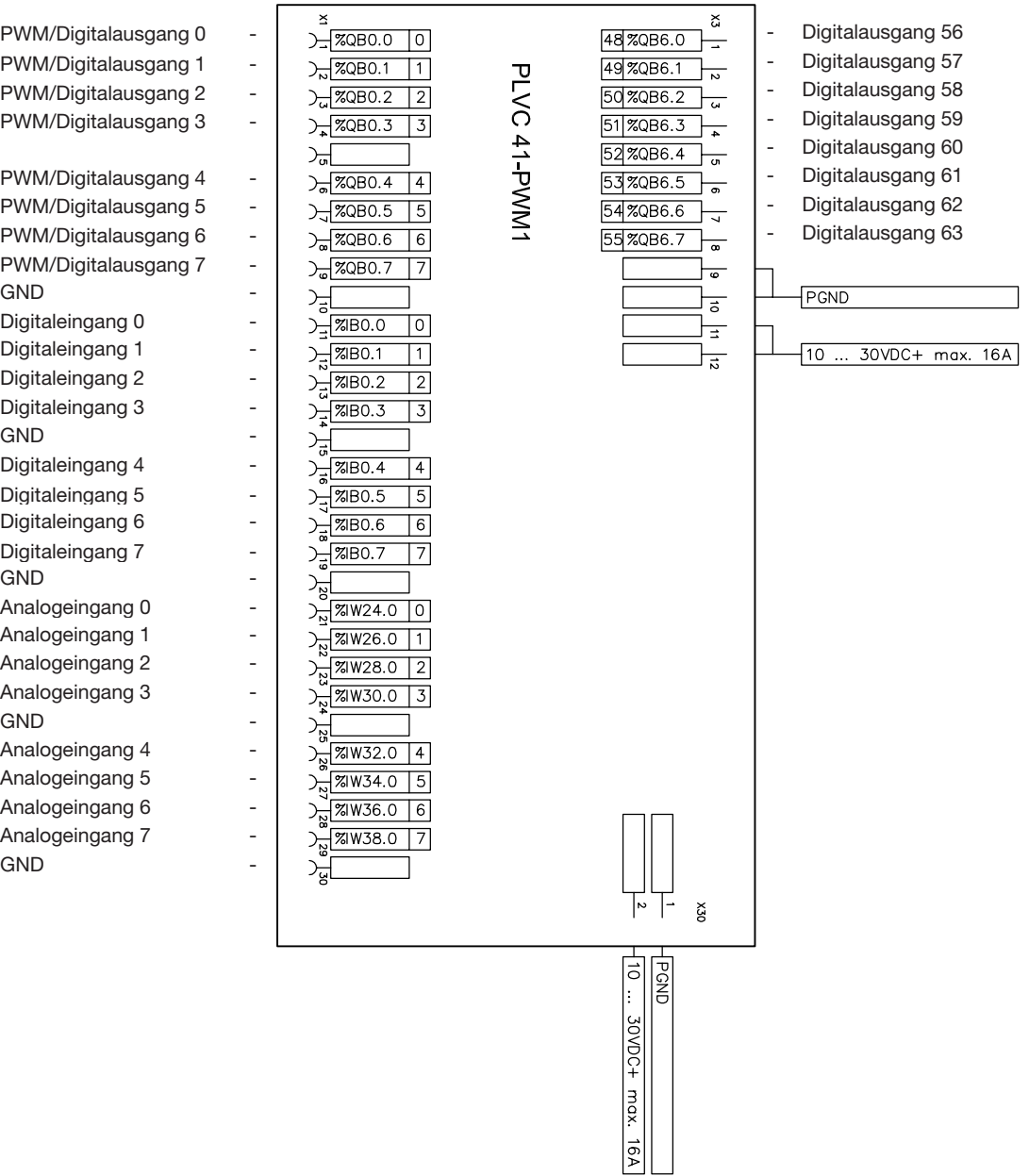

# 7.7 Erweiterung Typ POW 1

Digitaleingang 8 -Digitaleingang 9 -Digitaleingang 10 -Digitaleingang 11 -GND - Digitaleingang 12 -Digitaleingang 13 -Digitaleingang 14 -Digitaleingang 15 - $GND$ Analogeingang 0 -Analogeingang 1 -Analogeingang 2 -Analogeingang 3 -GND - Analogeingang 4 Analogeingang 5 -Analogeingang 6 -Analogeingang 7 -**GND** 

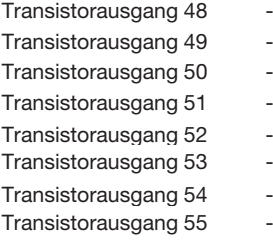

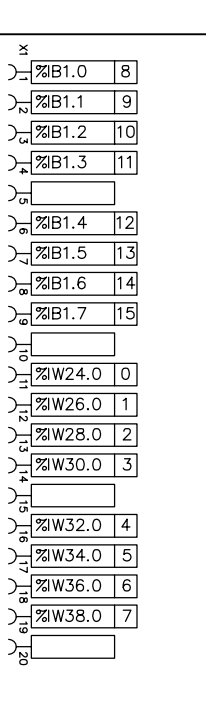

~<br>)<del>\_ %QB6.0</del> 48  $\frac{1}{2}$  %QB6.1 49 Da %QB6.2 50  $2\sqrt{2086.3}$  51 ) 2008.4 52  $\frac{1}{2}$  %QB6.5 53 ) 78QB6.6 54

> 20B6.7 55

**PLVC 41-POW1** 

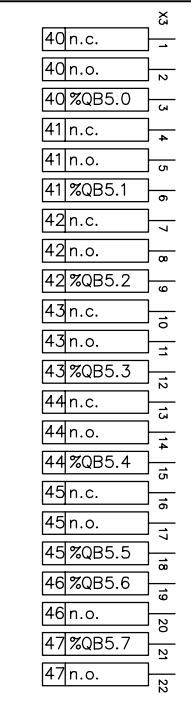

╔╵┷

 $\frac{1}{2}$ 

30/0C+ max.

ç

Relaisausgang 40 Relaisausgang 40 - Relaisausgang 40 - Relaisausgang 41 Relaisausgang 41 Relaisausgang 41 Relaisausgang 42 Relaisausgang 42 Relaisausgang 42 - Relaisausgang 43 - Relaisausgang 43 - Relaisausgang 43 Relaisausgang 44 - Relaisausgang 44 Relaisausgang 44 Relaisausgang 45 Relaisausgang 45 Relaisausgang 45 Relaisausgang 46 Relaisausgang 46 Relaisausgang 47 Relaisausgang 47